# LR8450, LR8450-01 Memory HiLogger Version Upgrade

## *To Begin:*

- 1. Obtain a HIOKI-issued SD Card or USB Memory Stick. This will be used to save the version upgrade file as well as load the file onto the LR8450/LR8450-01.
- 2. Download the version upgrade file from the HIOKI website.
- 3. Decompress the downloaded file (ZIP format) onto your PC's hard disk.
- 4. Copy the contents of the folder into the HIOKI-issued SD Card or USB Memory Stick (top-level directory).

#### WARNING:

The waveform data of the instrument will be cleared after the version upgrade. Also, the setting conditions may be initialized.

If necessary, save the data to a HIOKI-issued SD Card or USB Memory Stick.

## *Upgrade Procedures:*

The following procedures apply to the use of a HIOKI-issued SD Card to conduct the version upgrade. The same applies when using a USB Memory Stick.

- 1. Insert the SD Card with the version upgrade file into the LR8450/LR8450-01's SD Card slot.
- 2. Press the FILE key on the instrument to display the "File" screen.

3. Use the UP/DOWN keys to navigate the cursor to the version upgrade file, and press the ENTER key.

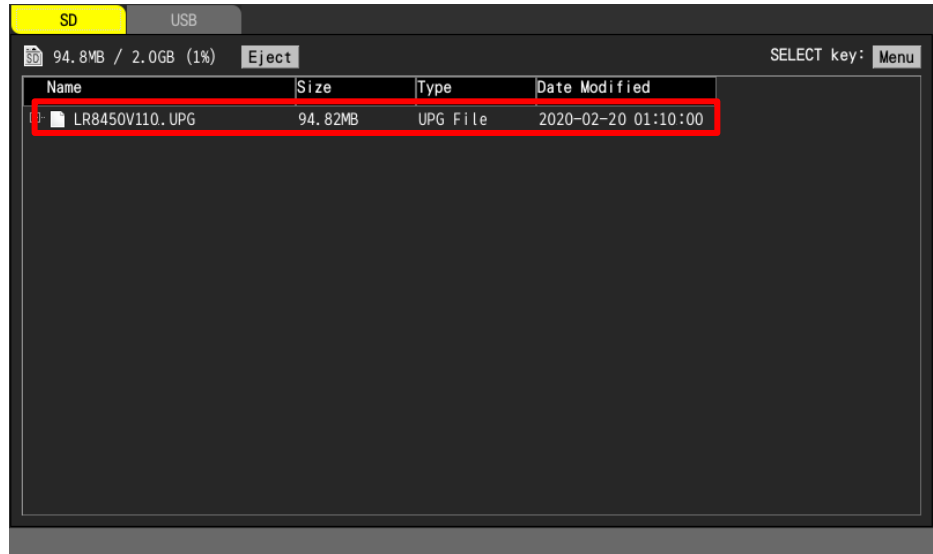

4. Carefully read and understand the messages appearing on the display, and select "OK" to begin the version upgrade.

The version upgrade process will begin automatically, with the screen showing the upgrade status. Version upgrade will take approximately 5 minutes.

5. It will automatically reboot after the upgrade is completed.

## WARNING:

During the version upgrade process, DO NOT manually turn off the power to the instrument or remove the SD Card from the SD Card Slot. Doing so will result in failure to upgrade the instrument must be returned to the HIOKI factory for repair.

## *Confirmation after version upgrade*

1. Press the SET key to display the "System" - "Environment" screen.

2. Select "System config…" and press the ENTER key. Make sure that the software version number displayed is correct.

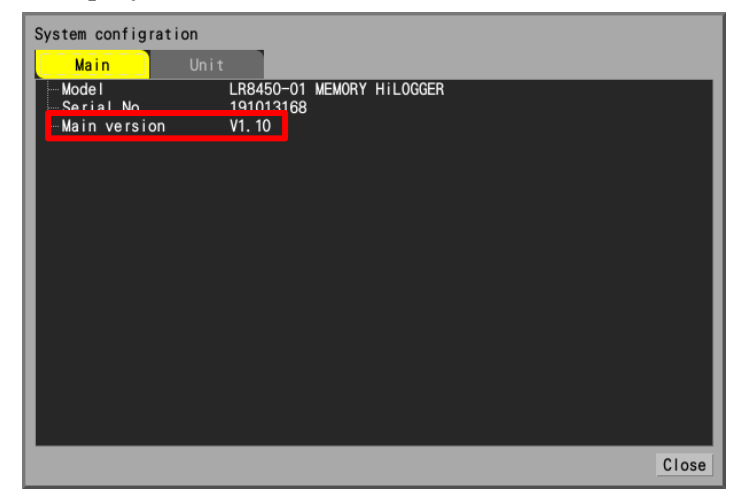

3. Select "ROM/RAM…" and press the ENTER key. The ROM/RAM check is executed (takes about 16 minutes).

Make sure that all results are "Pass".

This completes the version upgrade procedure for Models LR8450/LR8450-01.